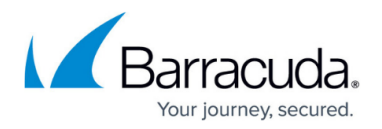

# **Security Policies**

#### <https://campus.barracuda.com/doc/98223637/>

Configure security policies to filter network and device traffic in order to protect your organization from phishing, malware, and illicit web activity. Security policies always work top down, and explicit policies take precedence over predefined security policies. The default action of a security policy can be either to block all and define exceptions that are allowed, or to allow all and define exceptions that are blocked. You can change the default action for all polices individually.

The following security policies are currently available:

- **• [Advanced](http://campus.barracuda.com/doc/98223639/) Threat Protection** For more information on Malware Protection, see Advanced [Threat Protection.](http://campus.barracuda.com/doc/98223639/)
- **SSL Inspection** For more information on SSL Inspection, see [SSL Inspection](http://campus.barracuda.com/doc/98223640/).
- **IPS** For more information on IPS, see [IPS.](http://campus.barracuda.com/doc/98223641/)

#### **Enable / Disable Security Features**

Certain security features can be enabled or disabled with a switch; other features like web filtering can only be enabled/disabled by specifying the default action.

- 1. Go to<https://se.barracudanetworks.com>and log in with your existing Barracuda Cloud Control account.
- 2. Go to **Security Policy**.
- 3. Expand the **Security** menu on the left and select the security feature you are interested in. The policy settings window opens.
- 4. Use the switch in the upper-left corner to enable or disable the feature.

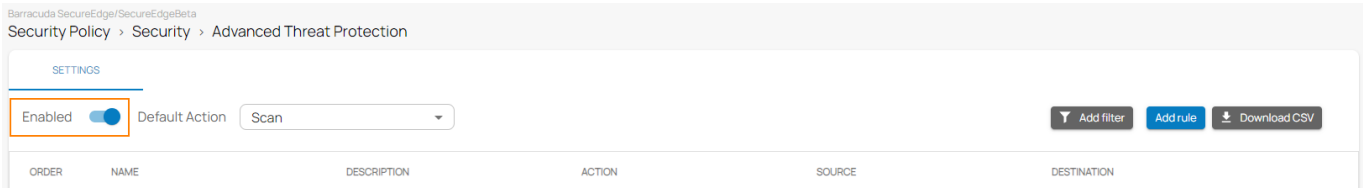

## Barracuda SecureEdge

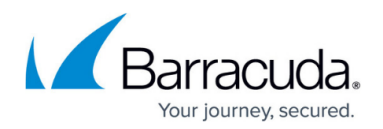

### **Figures**

1. enable\_sec\_90.png

© Barracuda Networks Inc., 2024 The information contained within this document is confidential and proprietary to Barracuda Networks Inc. No portion of this document may be copied, distributed, publicized or used for other than internal documentary purposes without the written consent of an official representative of Barracuda Networks Inc. All specifications are subject to change without notice. Barracuda Networks Inc. assumes no responsibility for any inaccuracies in this document. Barracuda Networks Inc. reserves the right to change, modify, transfer, or otherwise revise this publication without notice.